## **FLUENT - Forced Convection over a Flat Plate step 3**

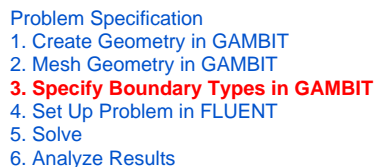

[7. Refine Mesh](https://confluence.cornell.edu/display/SIMULATION/FLUENT+-+Forced+Convection+over+a+Flat+Plate+step+7)

Step 3: Specify Boundary Types in GAMBIT

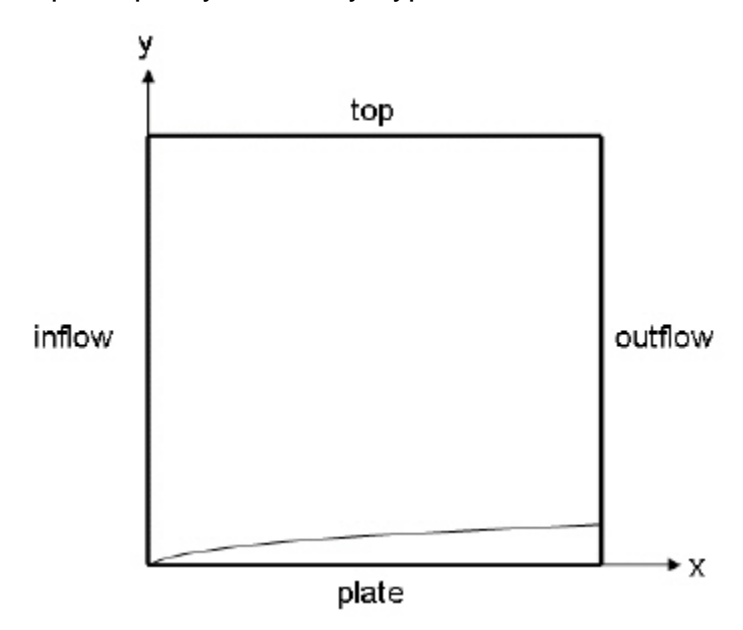

## **Create Boundary Types**

We'll next set the boundary types in GAMBIT. The left edge is the inflow of the flow field, the right edge the outflow, the top edge the open top of the flow field, and the bottom edge the plate.

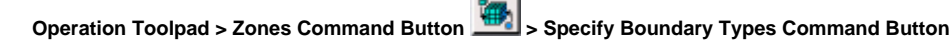

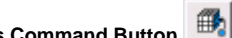

This will bring up the Specify Boundary Types window on the Operation Panel. We will first specify that the left edge is the inflow. Under Entity:, pick **Edges** so that GAMBIT knows we want to pick an edge (face is default).

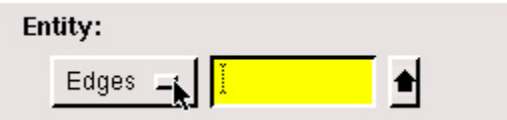

Now select the left edge by **Shift-clicking** on it. The selected edge should appear in the yellow box next to the **Edges** box as well as the **Label/Type** list under the **Edges** box.

Next to **Name:**, enter inflow.

For Type:, select **VELOCITY\_INLET**. You may have to move the Specify Boundary Types box up in order to see the bottom of the list and select **VELOCIT Y\_INLET**.

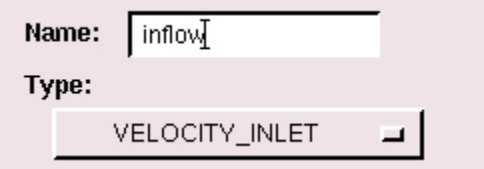

Click **Apply**. You should see the new entry appear under **Name/Type** box near the top of the window.

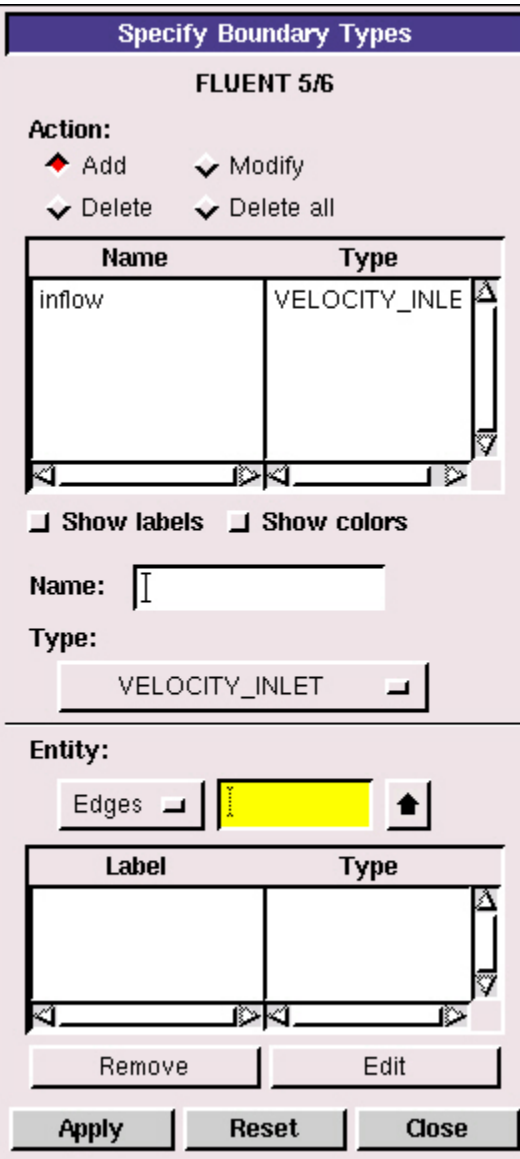

Repeat this process for the other three edges according to the following table:

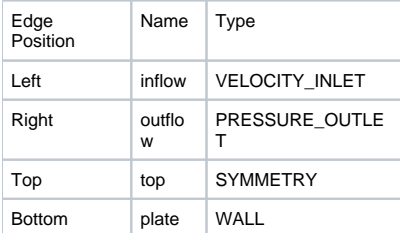

You should have the following edges in the Name/Type list when finished:

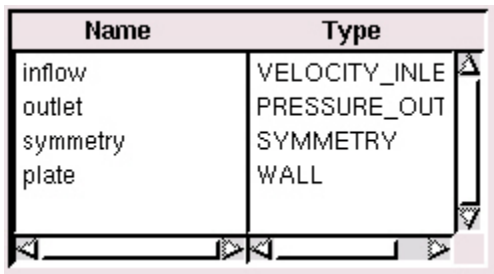

## **Save and Export**

**Main Menu > File > Save**

**Main Menu > File > Export > Mesh...**

Type in plate.msh for the **File Name**:. Select **Export 2d Mesh** because this is a 2 dimensional mesh. Click **Accept**.

It is important to check that plate.msh has been created in your working directory. GAMBIT may periodically fail to write the .msh file. If this should happen, simply try writing the .msh file to another directory and then coping it into your working directory.

Go to [Step 4: Set Up Problem in FLUENT](https://confluence.cornell.edu/display/SIMULATION/FLUENT+-+Forced+Convection+over+a+Flat+Plate+step+4)

[See and rate the complete Learning Module](#)

Go to [all FLUENT Learning Modules](https://confluence.cornell.edu/display/SIMULATION/FLUENT+Learning+Modules)